## **BUKU PANDUAN DAFTAR MEMBER WEBSITE GUNUNG API PURBA DILENGKAPI CARA UPLOAD ARTIKEL & FOTO DI WEBSITE GUNUNG API PURBA**

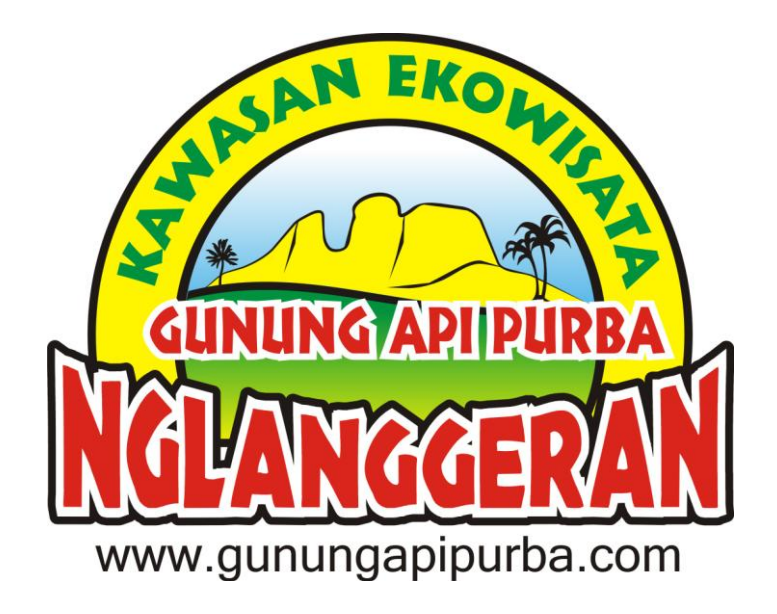

Disusun Oleh :

Admin Website Gunung Api Purba Nglanggeran (Sugeng Handoko)

# **Tahun 2015**

- Web : [www.gunungapipurba.com](http://www.gunungapipurba.com/)
- Blog : [www.kalisongku.wordpress.com](http://www.kalisongku.wordpress.com/)
- FB : [www.facebook.com/Gunung.Api.Purba.Nglanggeran](http://www.facebook.com/Gunung.Api.Purba.Nglanggeran)
- Twitter : @GunungApiPurba
- PIN BB : 75DB6B32
- No Hp/WA : 081802606050

Panduan ini disusun untuk memberikan gambaran cara menjadi member website Gunung Api Purba (GAP) dan peran yang dapat dilakukan serta manfaat yang diperoleh oleh member.

## **Siapakah Member Website Gunung Api Purba?**

- 1. Orang yang tertarik dan mau mendaftar menjadi member website Gunung Api Purba
- 2. Panitia kegiatan yang ingin melakukan kegiatan di Desa Wisata Nglanggeran, dan bisa kami bantu publikasikan acaranya menggunakan website resmi GAP
- 3. Wisatawan yang pernah melakukan kegiatan dan ingin berbagi cerita dan pengalaman selama wisata di Desa Wisata Nglanggeran
- 4. Akademisi, peneliti, siswa atau mahasiswa yang melakukan kegiatan dan penelitian dan bersedia mempublikasikan hasil peneitiannya kepada khalayak umum.
- 5. Siapa saja yang ingin membagikan informasi Desa Nglanggeran menggunakan media website Gunung Api Purba.

### **Peran yang dilakukan Member:**

- 1. Menulis artikel dan upload di website Gunung Api Purba
- 2. Upload foto-foto terbaik untuk ditampilkan di website Gunung Api Purba
- 3. Memberikan testimoni tentang Desa Wisata Nglanggeran dan segala kegiatannya

## **Keuntungan bagi Member :**

- 1. Perjalanan wisatanya akan terabadikan di website resmi Gunung Api Purba
- 2. Dapat membagikan informasi tentang Desa Nglanggeran kepada khalayak ramai dengan lisensi penulis adalah member itu sendiri.
- 3. Bagi member aktif dan artikelnya menarik akan mendapat reward dari Pengelola Desa Wisata Nglanggeran
- 4. Pengelola akan memilih member tebaik enam bulan sekali untuk diberikan reward yaitu akhir bulan Juni dan Akhir bulan Desember.

## **Tata Tertib**

- 1. Dilarang menulis artikel yang menyinggung SARA
- 2. Admin berhak tidak menayangkan artikel, foto atau testimoni yang dirasa tidak layak untuk ditampilkan
- 3. Konten artikel yang ditulis member menjadi tanggung jawab penulis (member itu sendiri)
- 4. Penentuan Member terbaik dilakukan oleh pengelola Desa Wisata Nglanggeran dan tidak dapat diganggu gugat.

Nah yuk langsung kita praktek menjadi Member Gunung Api Purba.

#### 1. **Halaman Utama**

Halaman utama adalah halaman awal website ketika dibuka. Berikut ini adalah tampilan halaman utama website Gunung Api Purba (GAP) :

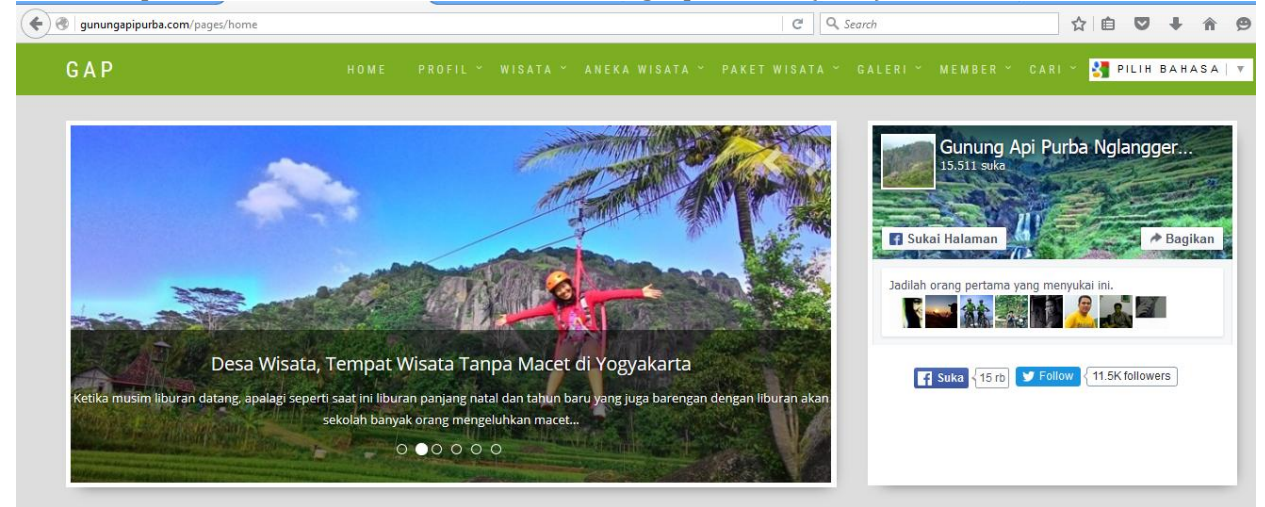

Silakan mendaftar Member dan bisa menjadi salah satu Admin Member yang dapat posting pengalaman wisata anda dengan klik :<http://gunungapipurba.com/signup>

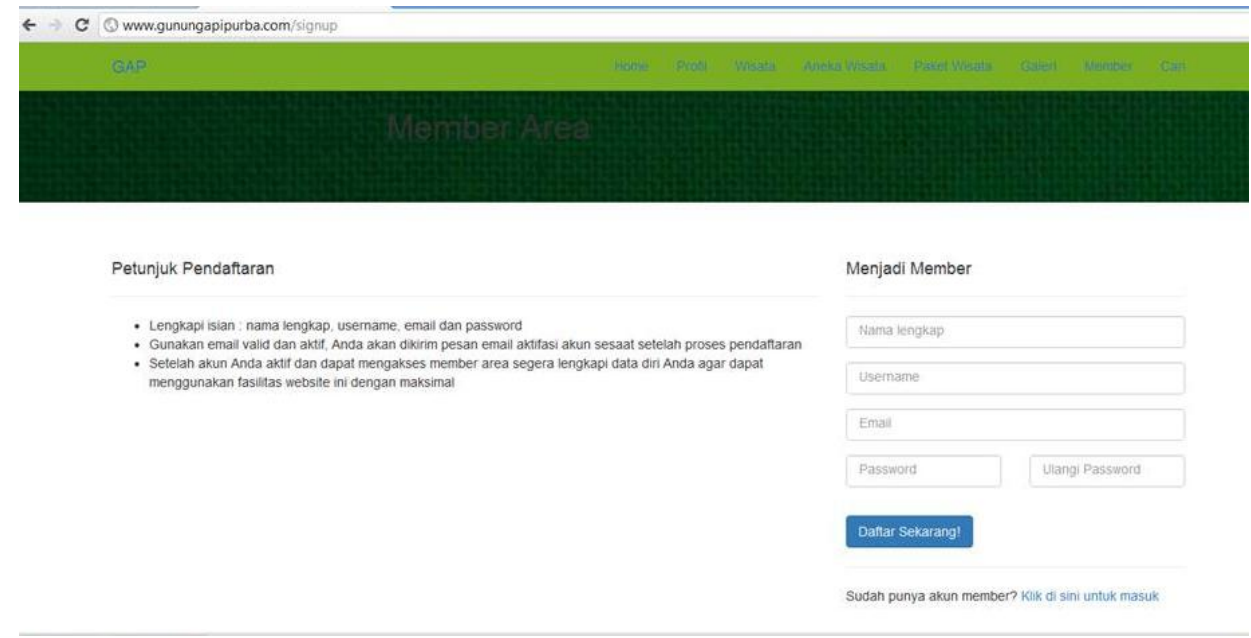

Lengkapi data Anda, isikan alamat email aktif Anda. Akan ada konfirmasi di kotak masuk email Anda atau bisa dicek di folder spam pada email, silakan buka dan lakukan aktivasi dengan klik link yang dikirimkan.

#### **2. Login Sistem Admin Member**

Untuk mengelola konten website Gunung Api Purba seorang operator harus login sistem terlebih dahulu. Langkahnya, klik menu **Member - Masuk** pada pojok kanan atas maka akan muncul form login tersebut:

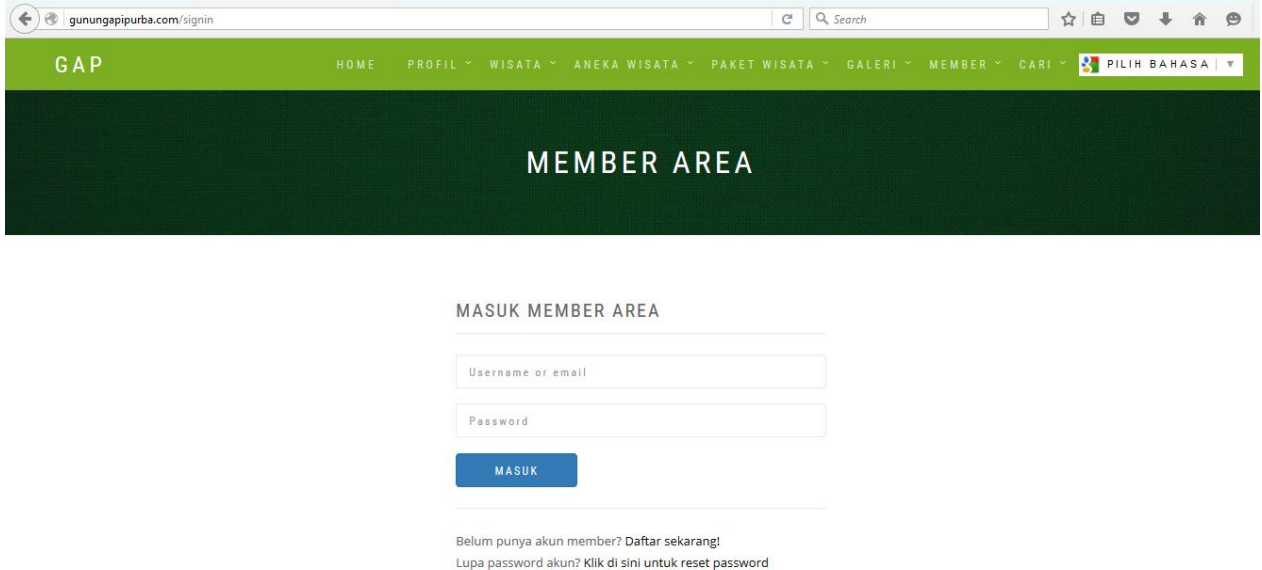

Masukan username dan password administrator member. Jika berhasil maka akan tampil halaman dashboard administrator member.

#### **3. Halaman Utama Admin Member**

Berikut ini adalah tampilan halaman utama admin member.

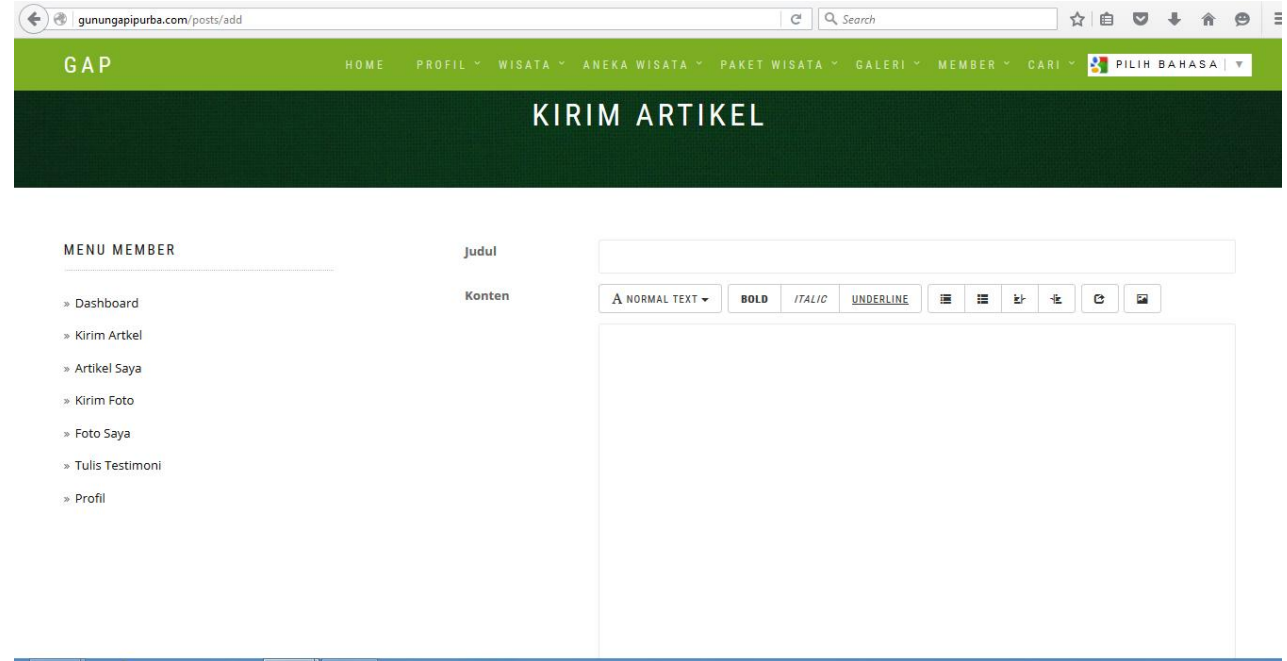

Member dapat menulis dan mengirim artikel pengalaman berwisata ke Gunung Api Purba atau informasi tentang Gunung Api Purba, mengirim foto liburan Anda. Selain itu bisa juga memberikan testimoni sesuai keinginan masing-masing.

#### **4. Mengirim Foto**

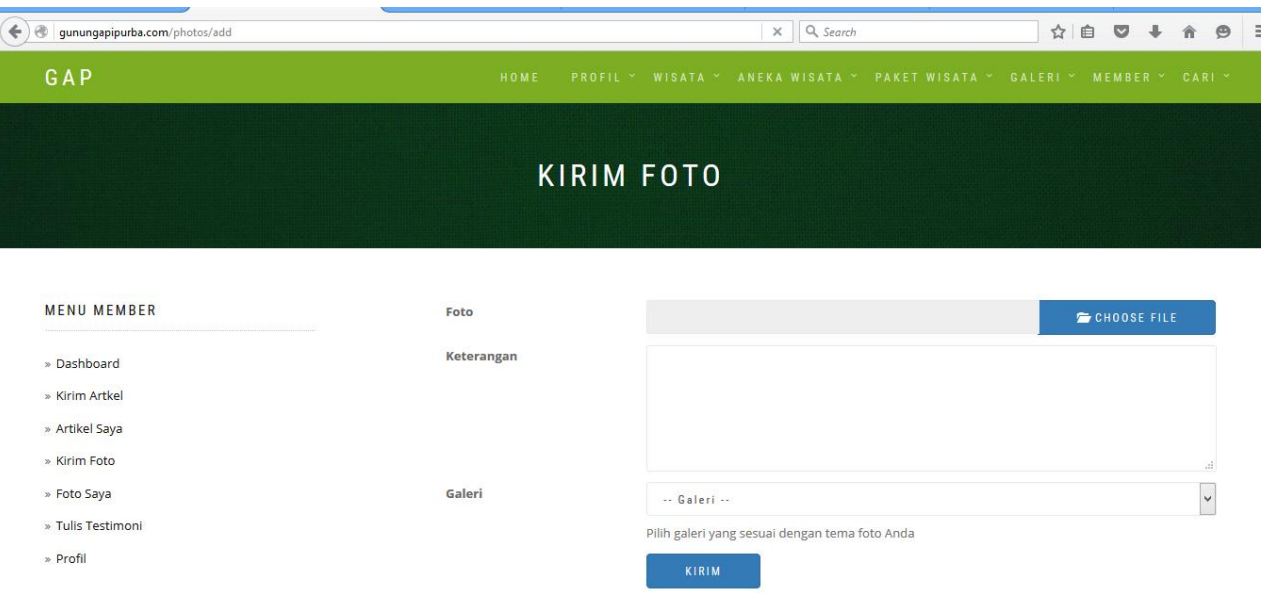

Klik Kirim foto pada kolom sebelah kanan, pilih foto, berikan keterangan dan arahkan/ganti keterangan galeri pada **Foto Kiriman Wisatawan,** klik Kirim.

## 5. **Mengirim Testimoni**

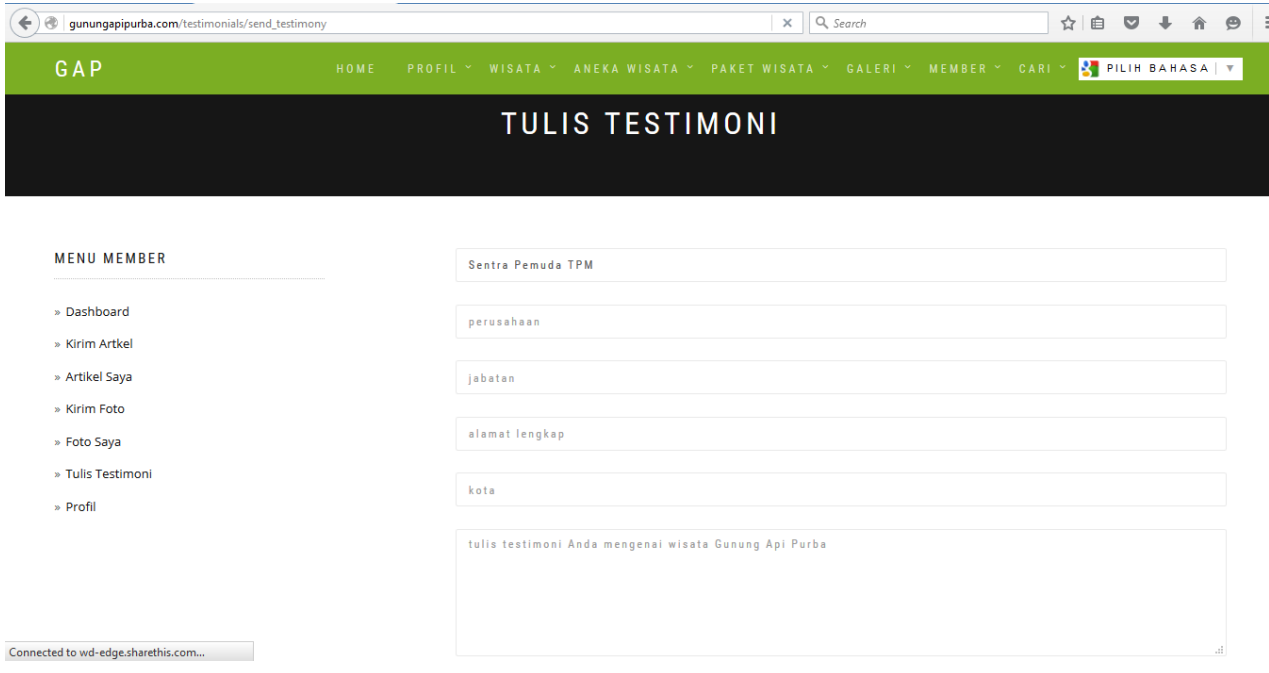

Tulis testimoni Anda, isikan data lengkap dan klik tombol **KirimTestimoni**

**----------------------------------------------------------------------------------------------------**

**Terimakasih atas kerjasamanya dan mari meninggalkan jejak dan ilmu bermanfaat dengan membagikan pengalaman menarik kita berwisata ke Desa Wisata Nglanggeran kepada orang lain. Sehingga banyak yang tertarik untuk**  **mengunjungi Desa Wisata Tercinta kita ini.**